## これまでの復習と発展

化学工学専攻

加納 学

加納担当の最後となる今回の演習では,これまでの復習と発展的内容,さらに Octave を扱います.

- 1.Google の活用
- ·ブラウザを起動し, Google (http://www.google.co.jp/)にアクセスする.
- ・「地図」をクリックする.自宅や下宿近辺の航空写真を見る.ストリートビューを見る.
- ・「サービス一覧」をクリックする.
- ・「Scholar」をクリックする.「manabu kano」で検索し,論文検索が容易にできることを知る.
- ・YouTube-EDU(http://www.youtube.com/edu)にアクセスする.
- ・今や,世界最高峰の講義を自宅で受講できることを知る.

2. ホームページ作成(カウンターや掲示板の設置)

- ・Google を用いて「プロセス設計」で検索する.
- ・「プロセス設計:加納@京都大学」を開く.
- ・「プロセス設計専用ウェブサイト」に移動し,掲示板を開く.
- · Kent Web (http://www.kent-web.com/) にアクセスする.
- ・YY-BOARD のサンプルを見る.
- ・YY-BOARD の解説ページを開く.
- ・設置方法を読み,パーミッションなるものを設定しないといけないことを知る. (Linux のシェルのところで、パーミッションは勉強したよね!)

3.著作権について

- ・「著作権」で検索し,著作権について勉強する.犯罪者にならないよう,注意しましょう.
- 4.Shell の復習

ASTEC-X を起動し, Linux 環境で作業しましょう.

```
> cd 
> pwd 
> ← test ディレクトリを作成する
> ← test ディレクトリに移動する
> ls -la 
> ls –la > list1 
> cat list1 
> ls –la .. % ..は一階層上のディレクトリを意味する
> ← ls -la ..の内容を list2 ファイルに書き込む
> ← list2 ファイルの内容を見る
> ← list1 ファイルの複製 list3 を作成する
> chmod 000 list3 
> ls -l
```

```
> ← list3 ファイルの内容を見る
> chmod 744 list3 
> ls -l 
> ← list3 ファイルの内容を見る
> ← list3 ファイルを削除する
> 1s -1 > -a> ls -1> ← -a ファイルを削除する
> cd \ldots> ← test ディレクトリを削除する
```
## 5.GNU Octave

あらゆる研究分野や産業界において,MATLAB というソフトウェアが活用されています.Octave は MATLAB と互換性のあるフリーソフトウェアです. 詳しくは、自分で調べてみて下さい.

Windows 環境に戻り,"GNU Octave"を起動しましょう.

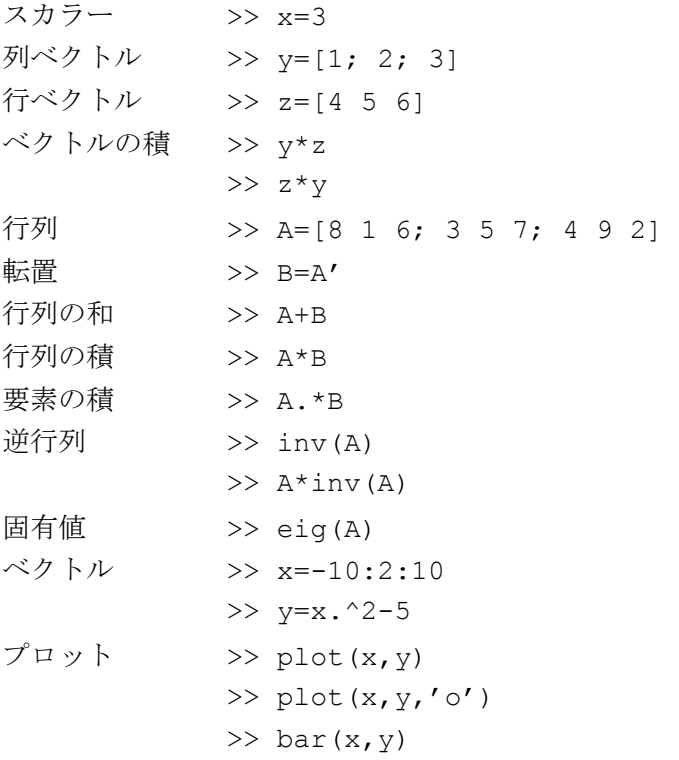

【 課題 】

1.課題ファイルをダウンロードする.

- 2.EasyTeX で 090625kadai.tex を開く.
- 3.氏名と学籍番号を修正し,指示に従ってファイルを完成させ,PDF ファイルに変換する.
- 4.氏名と学籍番号,内容を確認した後,印刷した用紙を提出する.